# cMT-SVR series

### Installation Instruction

# 1 Installation and Startup Guide

This document covers the installation of cMT-SVR Series, for the detailed specifications and operation, please refer to Brochure and EasyBuilder Pro User Manual.

#### **Install Environment:**

|                | The cMT-SVR Series has been tested to conform to European CE requirements.           |  |  |  |
|----------------|--------------------------------------------------------------------------------------|--|--|--|
| Electrical     | This means that the circuitry is designed to resist the effects of electrical noise. |  |  |  |
| Environment    | This does not guarantee noise immunity in severe cases. Proper wire routing and      |  |  |  |
|                | grounding will insure proper operation.                                              |  |  |  |
|                | (1) Make sure that the units are installed correctly and that the operating limits   |  |  |  |
|                | are followed. Avoid installing units in environments where severe                    |  |  |  |
|                | mechanical vibration or shocks are present.                                          |  |  |  |
|                | (2) Do not operate the unit in areas subject to explosion hazards due to             |  |  |  |
| Environmental  | flammable gases, vapors or dusts.                                                    |  |  |  |
|                | (3) Do not install the unit where acid gas, such as SO2 exists.                      |  |  |  |
| Considerations | (4) This device should be mounted in the vertical position and for use on the flat   |  |  |  |
|                | surface enclosure.                                                                   |  |  |  |
|                | (5) Conform to UL508 (ISBN 0-7629-0404-6) machine safety for use in                  |  |  |  |
|                | Pollution Degree 2 Environment.                                                      |  |  |  |
|                | (6) Relative Humidity: 10% ~ 90% (non-condensing)                                    |  |  |  |

# 2 Unpacking the Unit

Unpack and check the delivery. If damage is found, notify the supplier.

NOTE: Place the unit on a stable surface during installation. Dropping it or letting it fall may cause damage.

- (1) Installation Instruction, A4 double sided \*1
- (2) Power Connector \*1
- (3) cMT-SVR \*1

# 3 Installation Instructions

Rail mounting: DIN rail 35mm

Panel mounting: Use two M4 or #8 panhead screws, mounting hole size is 4.6mm

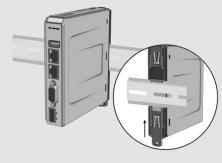

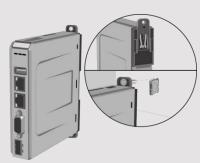

# 4 Power Connections

NOTE: Connect positive DC line to

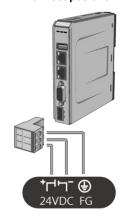

# 5 System Settings

Connect cMT-SVR with a router via R cMT-SVR and use the default passwo

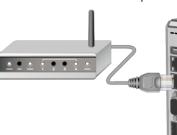

Click the System Settings button and

The interface can be used to downloa files.

# EasyBuilder Pro Software Settings

Launch EasyBuilder Pro software, select your project file, press F7 shortcut key to open the download dialog box: Select Ethernet > IP tab > Enter your cMT-SVR IP > Click Download to download this project file to cMT-SVR.

(Please refer to EasyBuilder Pro User Manual for software operation details)

This device is preloaded with more secured EasyWeb 2.0 and thus requires EasyBuilder Pro V6.04.01 or later. For further assistance, please contact our distributor.

# **Communication Connection**

NOTE: COM2 and COM3 [RS485] support MPI 187.5K, please use one at a time.

9 Pin, Male, D-sub COM1 [RS232] COM2 [RS485] COM3 [RS485]

|   |     | •   |     |   | -   |
|---|-----|-----|-----|---|-----|
| _ | _   | _   | _   | 一 | \   |
| Τ | 2   | 3   | 4   | 5 | - ) |
| 6 | 5 7 | 7 8 | 8 9 | 9 | Ι   |

| DIN# | COM1     | COM2 [RS-485] |     | СОМЗ        |
|------|----------|---------------|-----|-------------|
| PIN# | [RS-232] | 2W            | 4W  | [RS-485 2W] |
| 1    |          |               |     | Data+       |
| 2    | RxD      |               |     |             |
| 3    | TxD      |               |     |             |
| 4    |          |               |     | Data-       |
| 5    |          |               | GND |             |
| 6    |          | Data+         | Rx+ |             |
| 7    |          | Data-         | Rx- |             |
| 8    |          |               | Tx+ |             |
| 9    |          |               | Tx- |             |

# **DIP SW Settings**

Turn ON SW1 and power the unit again, the IP setting is restored to default:

Ethernet 1: DHCP

Ethernet 2: 192.168.100.1

When restore factory default, the projects and data stored in the unit are all cleared.

| 11 2<br>ON | SW1 | SW2 | Mode                         |
|------------|-----|-----|------------------------------|
|            | OFF | OFF | Normal Mode                  |
|            | ON  | OFF | Restore Ethernet IP Settings |
|            | OFF | ON  | Boot Loader Mode             |
|            | ON  | ON  | Restore Factory Default      |

# **Battery Replacement**

Battery replacement shall be performed by qualified personnel only and care must be taken when handling lithium batteries. For more information on battery replacement and disposal considerations, please refer to the following link:

http://www.weintek.com/download/MT8000/eng/FAQ/FAQ\_103\_Replace\_Battery\_en.pdf

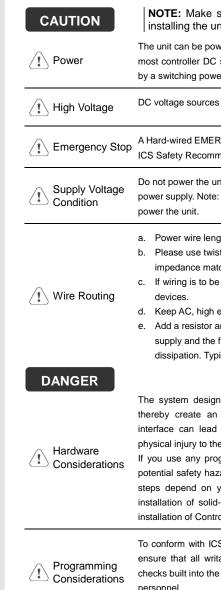

#### Limited Warranty

This product is limited warranted as defective product will either be repaired and not cover any product which it (a) Out of warranty period which is 12 mont

personnel.

- (b) Damage caused by Force Majeure, acci
- (c) Product has been repaired or taken apa(d) Products whose identification markings